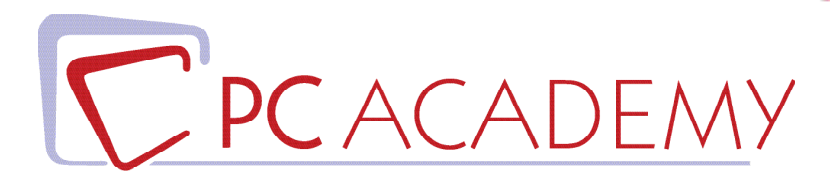

# CORSO IN AULA Masterclass Adobe Photoshop CC

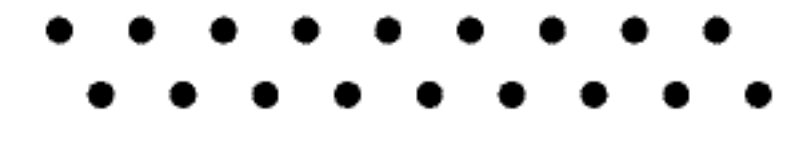

**indirizzo** via Capodistria 12, 00198 Roma tel. 06.97.84.22.16 **e-mail** info@pcacademy.it sito www.pcacademy.it

seguici su

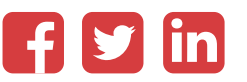

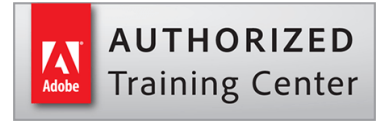

Un corso capace di metterti nelle condizioni di prendere confidenza, per davvero, con il software più famoso e più versatile di Adobe; dalle tecniche di creazione di un layout per la stampa e per il web fino alla realizzazione di immagini digitali web oriented, dalla postproduzione al **fotoritocco** e dalla composizione al **fotomontaggio** avanzato.

Armati di buona volontà, fantasia, spirito di iniziativa ed entra con PC Academy nel magico mondo di **Photoshop**!

Nel corso in aula di Photoshop imparerai a gestire il f**otoritocco**, a regolare i **colori e luci delle foto** per stampe ottimali, a creare fotomontaggi e calibrare il profilo colore delle immagini, ad usare i pennelli (tecniche artistiche di colorazione e disegno) e molto altro.

Imparerai ad utilizzare in scioltezza le funzionalità più avanzate e sorprendenti del software Adobe partendo dagli stili livello, passando per gli automatismi sino ad arrivare a camera Raw e Bridge.

Nel *Photoshop* a livello *Avanzato* approfondirai la fotografia, le maschere, i canali, le regolazioni, il colore, i filtri, gli stili livello, la pittura, gli automatismi, i video ed il 3D, camera Raw e Bridge.

Avrai la possibilità di lavorare su progetti reali, simulando una effettiva situazione lavorativa.

Per tutta la durata del Corso Photoshop realizzerai progetti con l'utilizzo del software e delle tecniche apprese; alla conclusione del corso avrai così completato i lavori utili per il tuo Portfolio.

Al termine del corso, i tuoi progetti finali saranno pubblicati sul portale del lavoro JOB Center con la possibilità di accedere alle offerte di lavoro esclusive per voi studenti della Pc Academy.

Frequentando questo Corso acquisirai le conoscenze necessarie per sostenere, se vorrai, l'esame di **Certificazione Adobe Photoshop Certified Professional (ACP).** Per maggiori informazioni in merito, contatta la nostra segreteria.

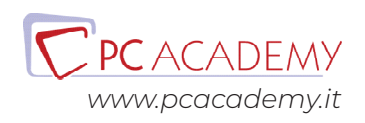

## PROGRAMMA DETTAGLIATO

## Corso Photoshop CC Standard & Avanzato

## Adobe Photoshop

#### **ntroduzione al software**

Area di lavoro Personalizzazione area di lavoro La risoluzione di un'immagine (ppi e pixel) Cosa sono i pixel e i dpi Rgb e cmyk Immagini per la stampa e immagini per il web Rimensionamento e ricampionamento dell'immagine La storia

#### **Le selezioni**

La selezione come strumento fondamentale Strumenti di selezione rettangolare ed ellittica Lo strumento bacchetta magica La selezione diretta L'area di lavoro Seleziona e Maschera Aggiunta, sottrazione, intersezione di selezioni Modifica e trasformazione di selezioni Il lazo poligonale e il lazo magnetico

#### **Le maschere**

Cosa sono le maschere e le loro modifiche La maschera veloce La maschera di ritaglio

La maschera di livello La maschera sfumata

#### **Pittura e riempimenti**

Uso dei pennelli di Photoshop Creare pennelli personalizzati Strumento secchiello Strumento sfumatura Creare sfumature personali Uso di pattern Creare pattern personalizzati

#### **I livelli**

Concetti base del pannello livelli La trasparenza dei livelli Duplicare e rinominare i livelli I metodi di fusione e il loro utilizzo Opacità e riempimenti dei livelli Trasformazione di un livello (scala, ruota, inclina, prospettiva, altera) Scala in base al contenuto Gli stili di livello Oggetti avanzati

#### **I ritagli delle immagini**

**Taglierina** Uso dei righelli Dimensione quadro

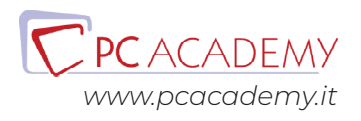

Dimensione immagine e metodi di interpolazione

#### **Le regolazioni**

I canali di colore L'istogramma nelle curve e nei valori tonali La tonalità e la saturazione Bianco e Nero Miscelatore canale Vividezza e saturazione Correzione colore selettiva Mappa sfumatura Soglia Posterizza

#### **Gli strumenti vettoriali**

Concetto di grafica vettoriale Gli strumenti vettoriali di Photoshop Le curve di Bezièr e lo strumento penna Libreria forme Livelli Forma e tracciati

#### **Il testo**

Il testo, il carattere e il paragrafo Effetti di testo attraverso l'alterazione Rasterizzazione di un livello vettoriale e/o di testo Stili di livello

#### **Uso dei filtri avanzati**

Filtro fluidifica Filtri di sfocatura (campo sfoca, sfoca diaframma, sfoca direzione, effetto movimento) Filtro Maschera di contrasto

#### **Tecniche di fotoritocco**

Uso del timbro e del pennello correttivo Strumento toppa con funzioni di adattamento Pennello correttivo e pennello correttivo al volo

Brucia, scherma e spugna Sfoca, notidezza e sfumino

#### **Salvataggi**

Salvataggio ed ottimizzazione del lavoro Differenza tra salvataggi (jpg, png, pdf e psd)

## Adobe Photoshop CC Avanzato

#### **Introduzione a Camera Raw**

L'Interfaccia di Adobe Camera Raw Preferenze del software Differenze tra DNG e JPG

#### **Uso di Camera Raw Base**

Gestione e la lettura dell'istogramma L' esposizione delle fotografie Utilizzo dell'anteprima prima e dopo la correzione Panoramica sui pannelli La taglierina Ritaglio generico e in proporzione Bilanciamento del bianco Le correzioni dal pannello base Esposizione e contrasto Controllo delle luci e delle ombre Recupero Correzione dell'esposizione Chiarezza, vividezza e saturazione Il pannello curve Curva parametrica e per punti Il pennello di regolazione

#### **Uso di Camera Raw Avanzato**

**I**l filtro graduato Nitidezza e riduzione dei disturbi Il pannello dettagli Eliminazione del rumore di luminanza e di cromia

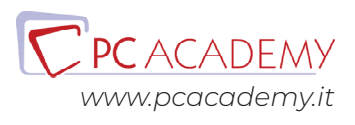

Conversione in scala di grigio Pannello correzione lente Compensazione della vignettatura dell'obiettivo Eliminazione della distorsione dell'obiettivo Effetto di vignettatura a seguito di ritaglio Lavorare con più file e applicazione simultanea delle correzioni

#### **Canali**

Cosa sono i canali Canali rgb Canali cmyk

#### **Selezione con i canali**

Selezione con i canali di incarnato Selezione con i canali dei capelli Selezioni di elementi complessi

#### **Maschere**

Uso delle maschere Maschere di livello Maschere vettoriali

#### **Metodo Lab**

Regolazioni basate sui toni dell'immagine Maschere di luminosità di Tony Kuyper Selezioni con il metodo lab Differenze con gli altri metodi colore

#### **Fotomontaggi**

Generazione di ombre e luci (con brucia e schema) Disegnare le ombre e luci (con lo strumento pennello) Elementi base di matte Painting Creazione di un fotomontaggio

#### **Automatizzazioni di Photoshop** Le azioni, uso dei preset

Creare le azioni Droplet

#### **Funzioni avanzate di Photoshop**

Photomerge Creare un provino a contatto Unisci come Hdr Composizione Livelli

### Preparazione alla Certificazione Adobe ACP (materiale Online)

#### **Introduzione**

Interfaccia del software d'esame Panoramica degli strumenti utilizzabili durante l'esame

#### **L'esame in pratica**

Consigli pratici per affrontare lo studio mirato degli argomenti più importanti Esercitazioni guidate con soluzione a video

#### **Simulazioni d'esame**

Test e Simulazioni pratiche per verificare il proprio grado di preparazione

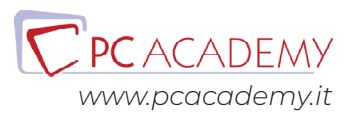